### Multimodem Inteno DG301

Bruksanvisning, versjon 1.04

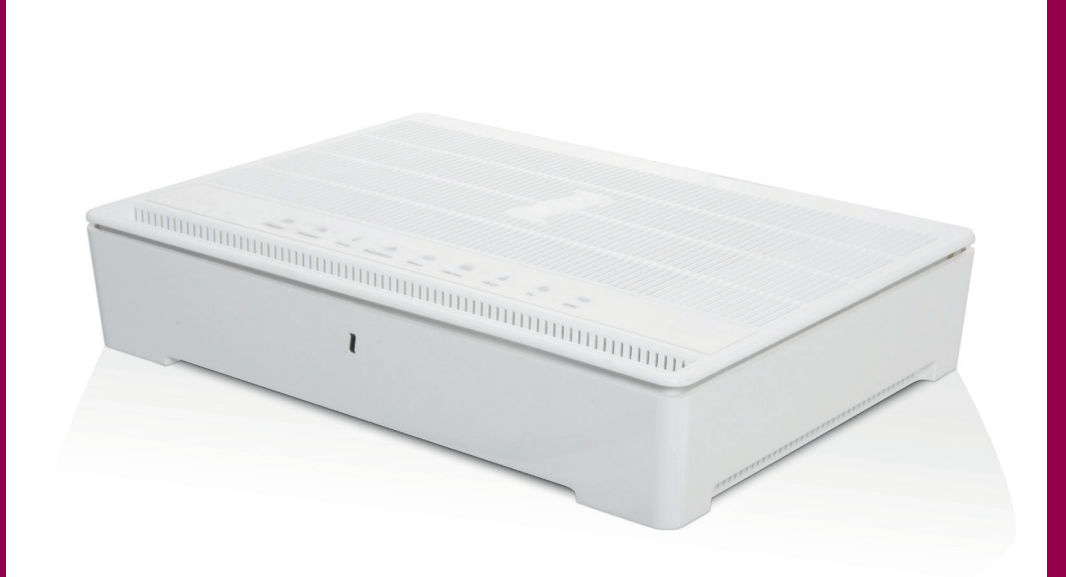

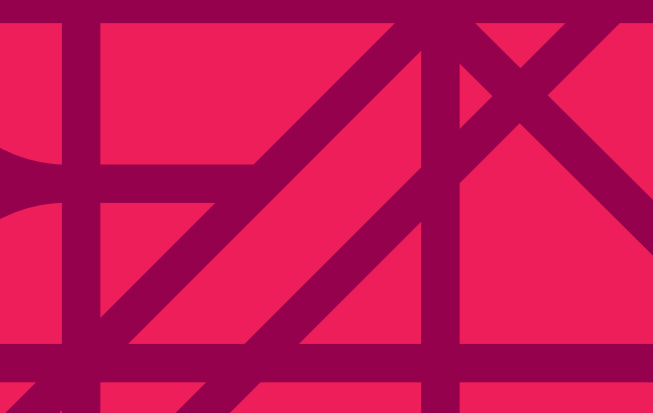

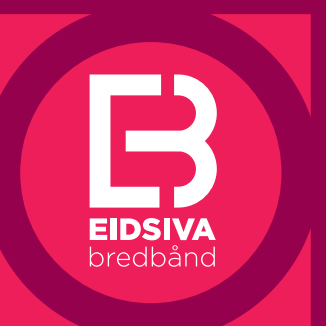

www.eidsiva.net

#### **Innhold** Velkommen som kunde! .....................................................................................................................................2

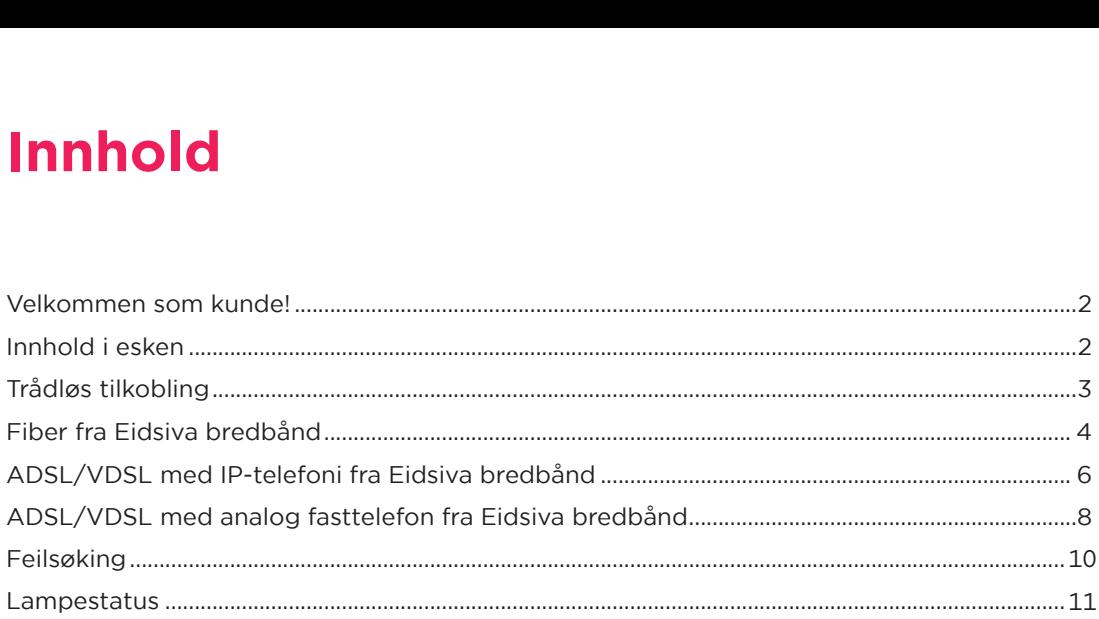

### **Velkommen som kunde! Velkommen som kunde!**

Modemet er ferdig satt opp og klargjort med sikret trådløst nettverk.<br>' Dette multifunksjonelle modemet kommer klar til bruk fra Eidsiva bredbånd.

### Innhold i esken kommer kommer kommer kommer k Innhold i esken

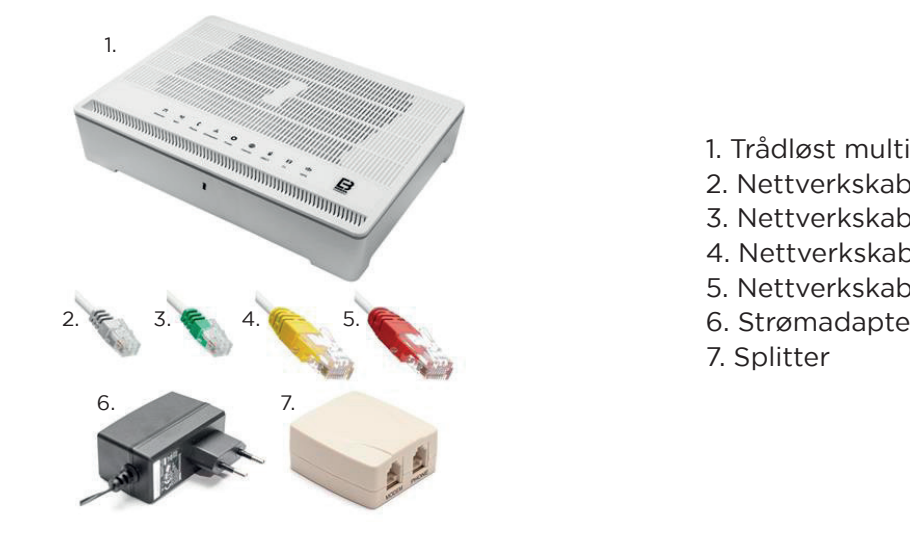

- 1. Trådløst multimodem
- 2. Nettverkskabel RJ-11
- 3. Nettverkskabel RJ-11 2. Nettverkskabel RJ-11
- 4. Nettverkskabel RJ-45
- 5. Nettverkskabel RJ-45 4. Nettverkskabel RJ-45
- 5. Nettverkskabel RJ-45<br>6. Strømadapter
- o. Strømadapter<br>7. Splitter  $\overline{\phantom{a}}$

# TRÅDLØS TILKOBLING

På multimodemets underside finner du nødvendig informasjon for å benytte ditt trådløse nettverk. Det følger også med et lite klistremerke med denne informasjonen.

**Network Name:** Dette er navnet på ditt trådløse nettverk.

**WiFi-Key:** Dette er din krypteringsnøkkel som må benyttes på alle datamaskiner og andre enheter som skal ha tilgang til internett via dette modemet.

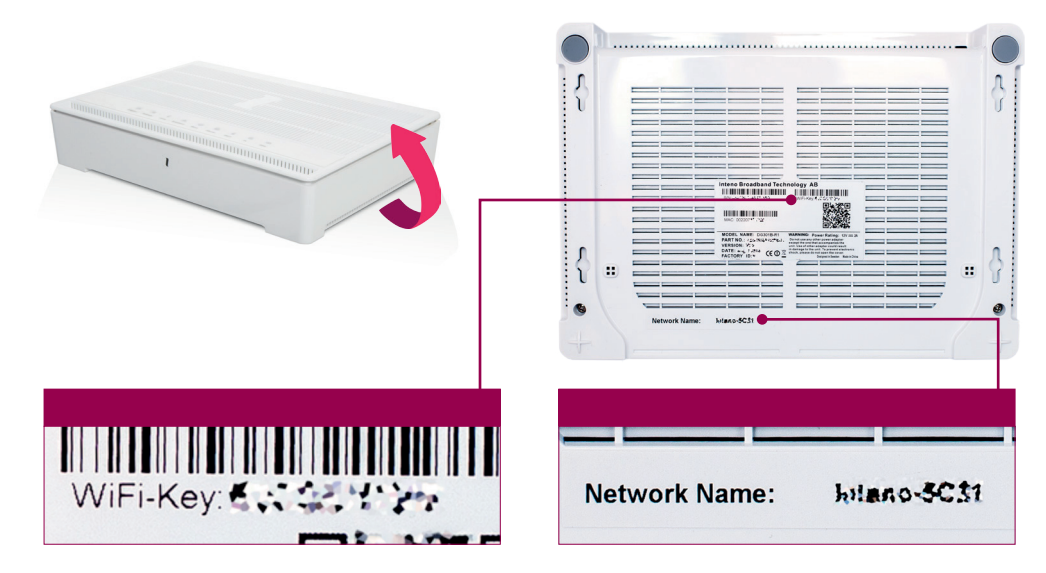

Endring av navn eller passord på trådløst nettverk kan gjøres via Mitt utstyr på *https://minside.eidsiva.net* 

Du finner en rekke brukerveiledninger for hvordan du kobler til forskjellige enheter til trådløse nettverk på https://www.eidsiva.net/brukerveiledninger

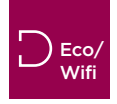

For å skru av/på ditt trådløse nettverk, trykker du inn knappen «ECO»/«WiFi» på venstre side av multimodemet.

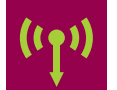

Dersom det trådløse nettverket på multimodemet er aktivert, vil Wireless-lampen lyse grønt.

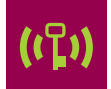

Dersom du har enheter (PC, nettbrett m.m.) som støtter tilkobling ved hjelp av WPS (Wi-Fi Protected Setup), aktiverer du WPS-funksjonen på enheten.

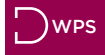

Trykk deretter på WPS-knappen på venstre side av multimodemet. WPS lampen vil begynne å lyse grønt når enheten er tilkoblet.

### **FIBER** FRA EIDSIVA BREDBÅND **FIBER** FRA EIDSIVA BREDBÅND

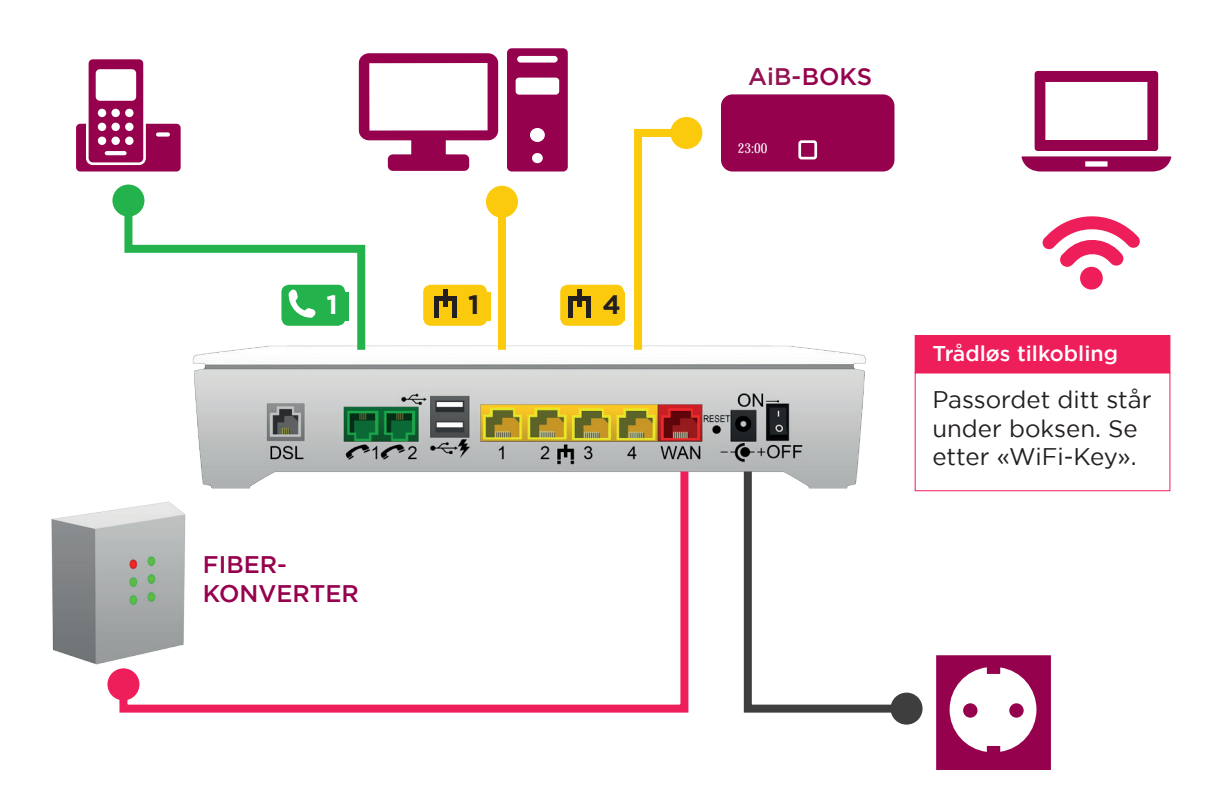

#### MULTISERVICE GATEWAY  $M_{\rm H}$  MULTISERVICE GATEWAY (CONTROL)

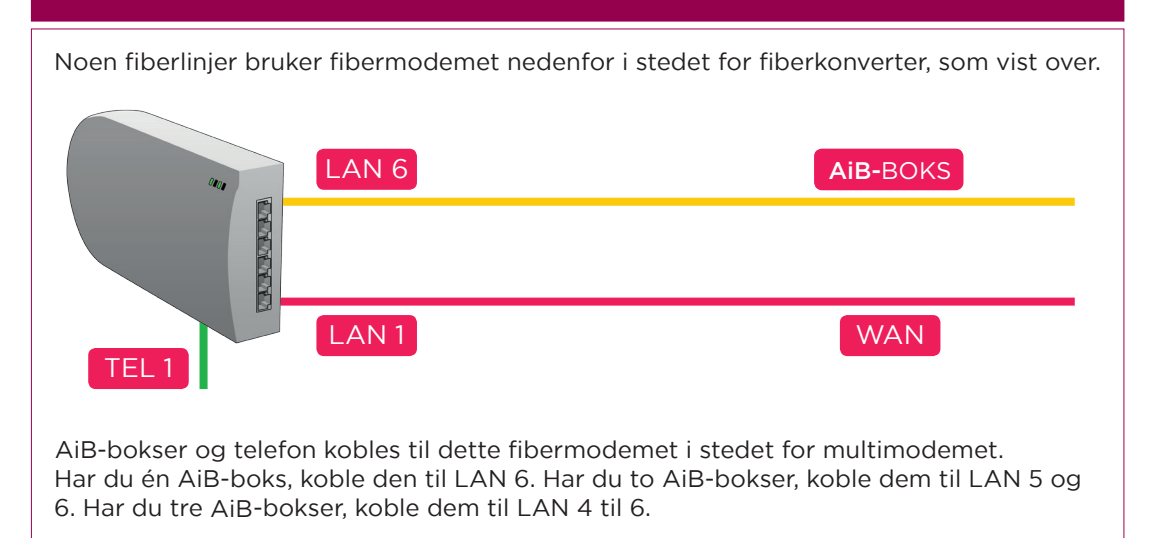

4 eidsiva. Eidsiva. Eidsiva. Eidsiva. Eidsiva. Eidsiva. Eidsiva. Eidsiva. Eidsiva. Eidsiva. Eidsiva. Eidsiva.

## OPPKOBLING

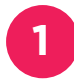

**1** Montør skal ha koblet opp din fiberkonverter og koblet denne til WANinngangen på multimodemet (hjemmesentralen). Slå multimodemet på ved å vippe strømbryteren til «ON». Det tar flere minutter for enheten å starte opp og gjøre alle tjenester tilgjengelig.

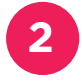

Din AiB-boks skal kobles til <mark>רוי .</mark> Dersom du har 2 AiB-bokser kobles **disse til <mark>ḥ3 og 4</mark> . Har du 3 AiB-bokser, koble til <mark>ḥ2,3 og 4</mark>** 

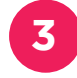

**4**

Har du IP-telefon fra Eidsiva bredbånd skal ditt telefonapparat kobles til utgangen **U1** på multimodemet.

På multimodemets underside finner du informasjon for å koble til ditt trådløse nettverk. Det følger også med et klistermerke med denne informasjonen. Det som står etter «Network Name» er navnet på nettverket. «WiFi-Key» er passordet.

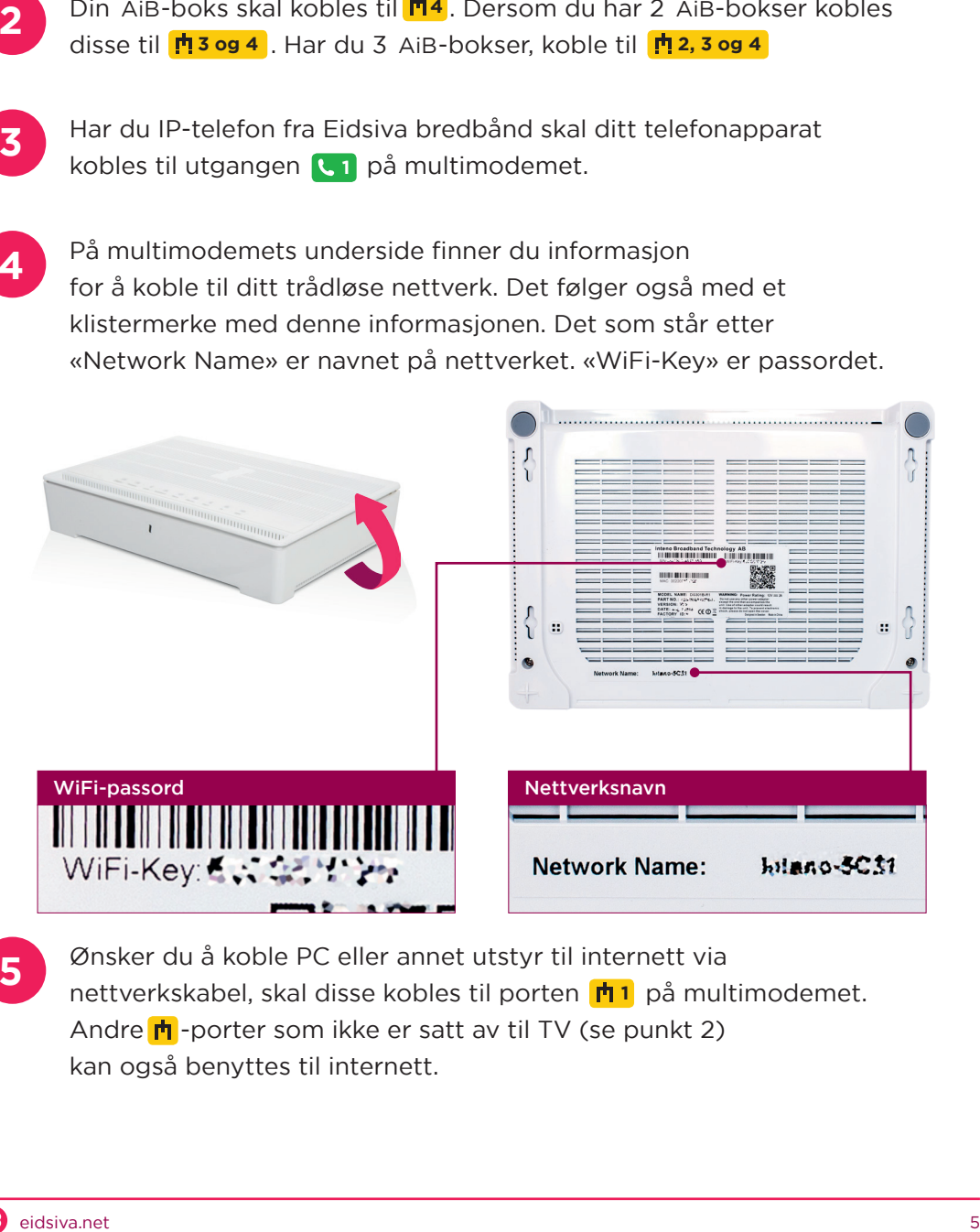

**5**

Ønsker du å koble PC eller annet utstyr til internett via nettverkskabel, skal disse kobles til porten **|<mark>內1</mark> på multimodemet**. Andre  $\frac{1}{\sqrt{2}}$ -porter som ikke er satt av til TV (se punkt 2) kan også benyttes til internett.

## **ADSL / VDSL MED IP-TELEFONI**  FRA EIDSIVA BREDBÅND

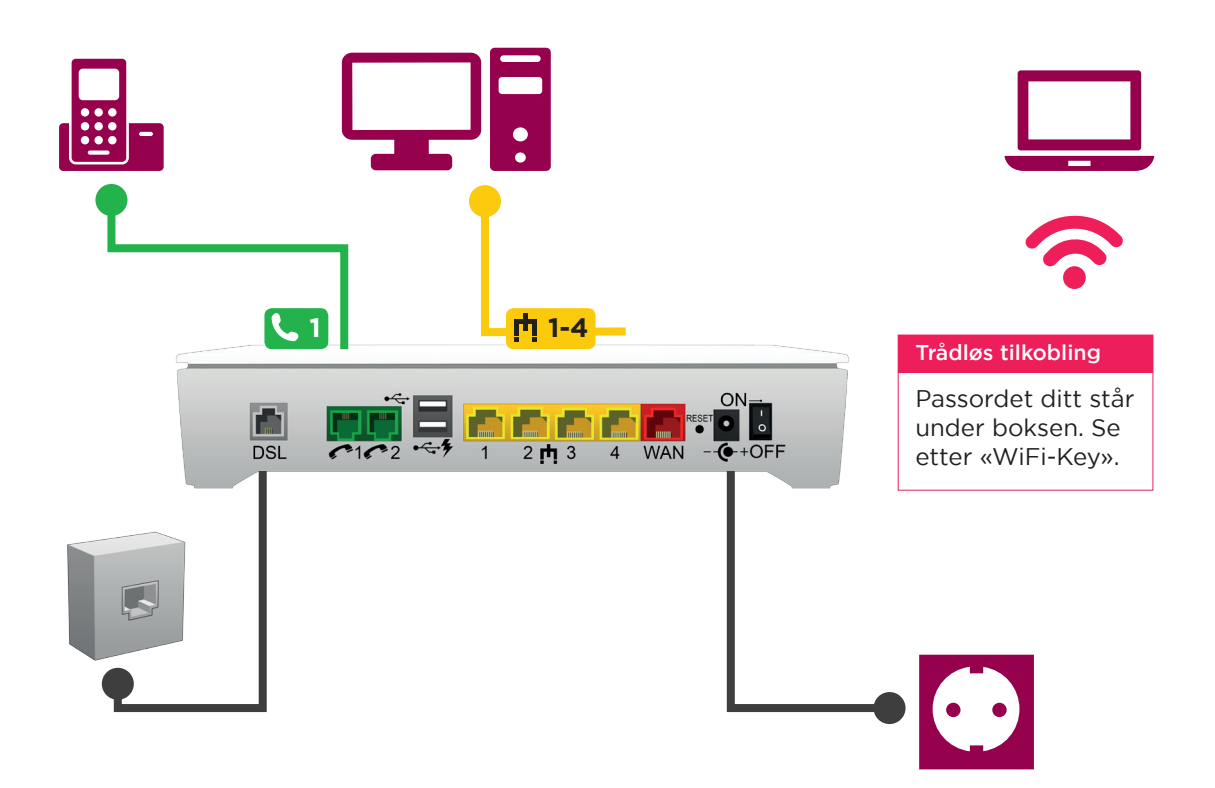

## OPPKOBLING

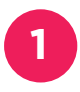

**1** Koble til strømledningen og slå multimodemet på ved å vippe strømbryteren til «ON». Det tar flere minutter for enheten å starte opp og gjøre alle tjenester tilgjengelig.

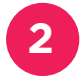

Bruk en grå kabel for å koble fra din veggkontakt til kontakten **DSL** på multimodemet.

- Hvis du har IP-telefoni fra Eidsiva bredbånd, koble telefonapparatet til <mark>U 1</mark> . **3**
- På multimodemets underside finner du informasjon for å koble til ditt trådløse nettverk. Det følger også med et klistremerke med denne informasjonen. Det som står etter «Network Name» er navnet på nettverket. «WiFi-Key» er passordet. **4**

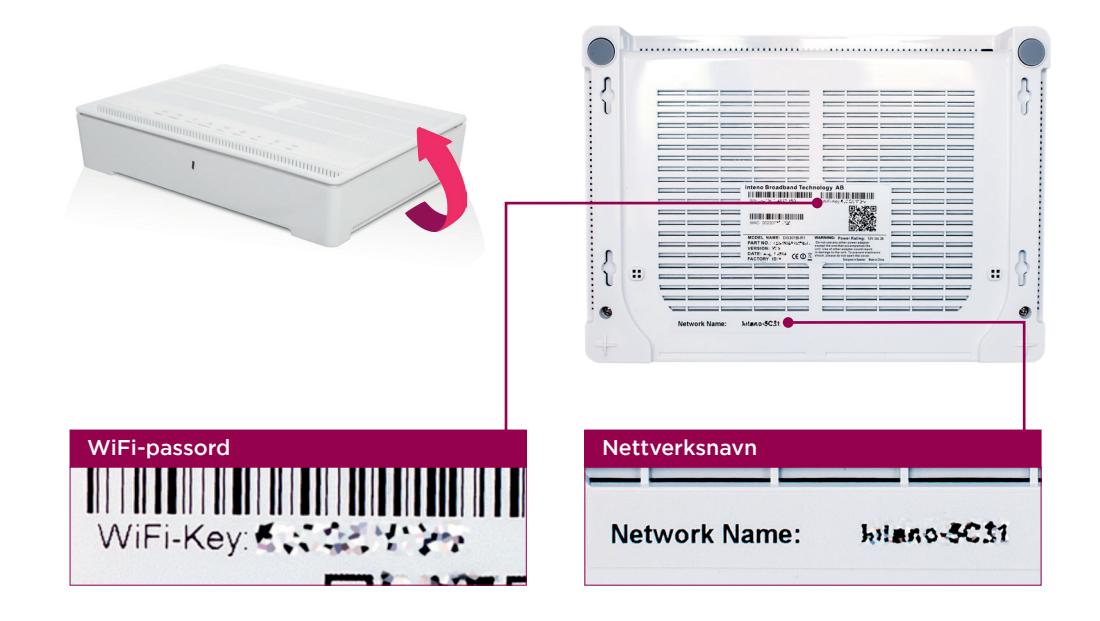

Ønsker du å koble PC eller annet utstyr til internett via nettverkskabel, skal disse kobles til **n**-porter på multimodemet.

**5**

## **ADSL / VDSL MED ANALOG FASTTELEFON** FRA EIDSIVA BREDBÅND

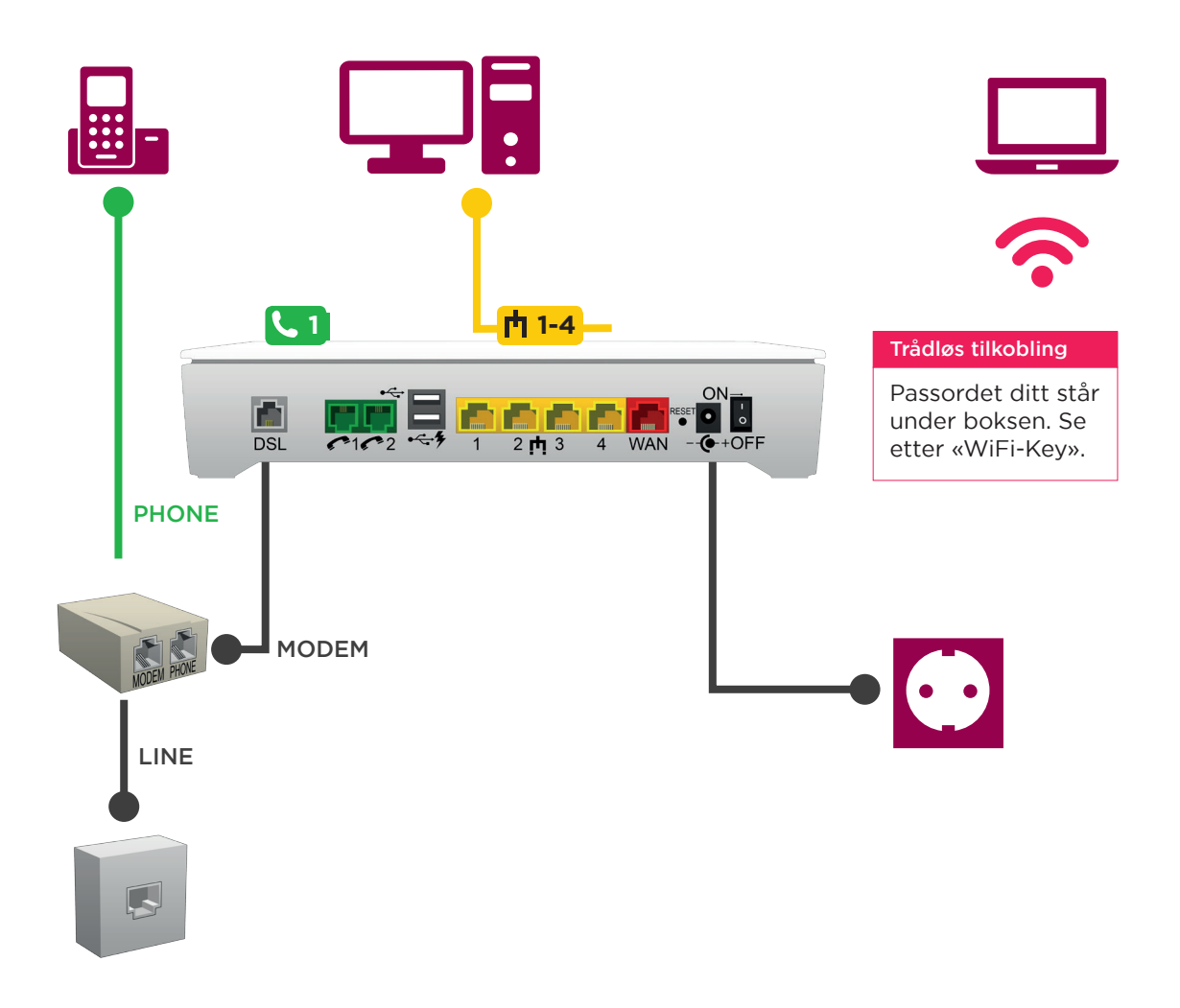

## OPPKOBLING

**1** Koble til strømledningen og slå multimodemet på ved å vippe strømbryteren til «ON». Det tar flere minutter for enheten å starte opp og gjøre alle tjenester tilgjengelig.

**2**

Hvis du skal bruke en analog fasttelefon på samme veggkontakt må du bruke den vedlagte splitteren. Bruk en av de grå kablene for å koble fra din veggkontakt til splitterens kontakt merket «LINE». Hvis du ikke skal bruke fasttelefon, kan du koble direkte til **DSL**.

**3**

Fra motsatt side av splitteren kobler du videre til multimodemet og telefonapparatet. Bruk en grå kabel fra «MODEM» til **DSL** kontakten på multimodemet. Bruk den grønne kabelen fra «PHONE» til telefonapparatet (hvis telefonen din ikke har en egen kabel).

På multimodemets underside finner du informasjon for å koble til ditt trådløse nettverk. Det følger også med et klistremerke med denne informasjonen. Det som står etter «Network Name» er navnet på nettverket. «WiFi-Key» er passordet. **4**

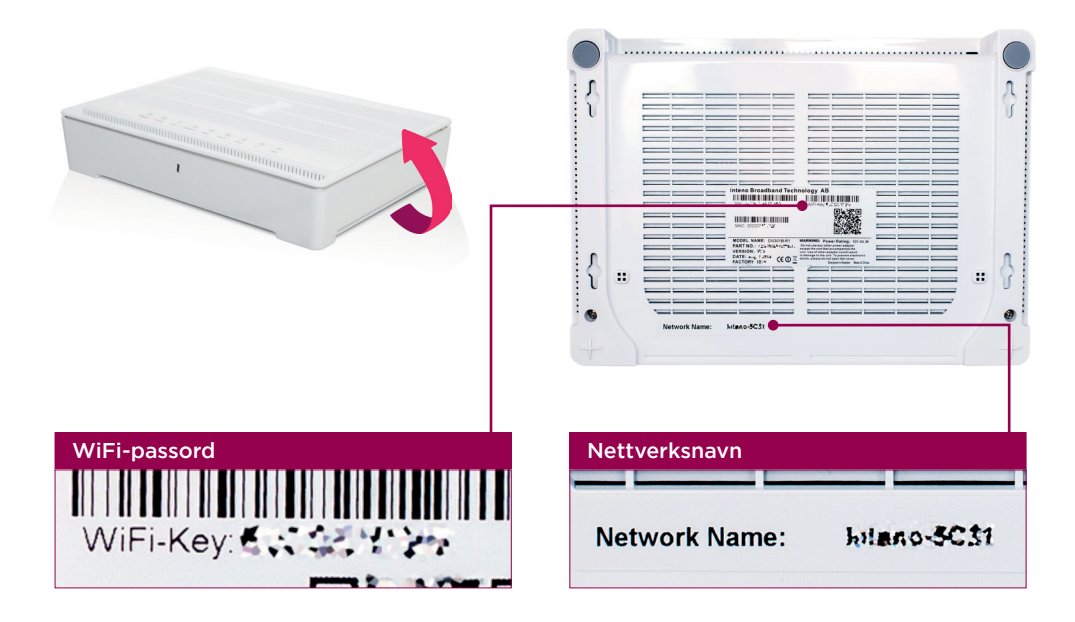

Ønsker du å koble PC eller annet utstyr til internett via nettverkskabel, skal disse kobles til  $\mathbf{r}$ -porter på multimodemet.

**5**

## **FEILSØKING**

#### 1. SJEKK AT STRØMMEN ER PÅSLÅTT PÅ DE ULIKE ENHETENE.

- Hvis Power-lampen ikke lyser på utstyret, får ikke utstyret strøm, og vil da heller ikke fungere.
- Kommer du ikke på internett, eller fungerer ikke TV-en? Dette løses ofte med en 3 minutters strømstans. Alt elektronisk utstyr trenger en strømstans en gang i blant!

#### 2. CONNECTION-LAMPEN PÅ INTENO-MULTIMODEMET LYSER IKKE ELLER STÅR BARE OG BLINKER.

- Fiber: Sjekk at kabelen mellom WAN-inngangen på Inteno-multimodemet og fiberkonverteren sitter godt fast. Husk at du skal bruke den medfølgende røde kabelen mellom «boksene».
- ADSL/VDSL: Sjekk at kabelen mellom DSL-inngangen på Inteno-multimodemet og telefonkontakten i veggen sitter godt fast. Hvis du har koblet på splitteren kan du prøve å koble utenom denne for å se om det kan være en defekt splitter. Hvis du har flere telefonlinjer inn i huset, kan du teste noen av de andre telefonkontaktene i huset for å se om problemet er knyttet til selve telefonkontakten.
- Kabel-TV: Sjekk at kabelen mellom WAN-inngangen på Inteno-multimodemet og Ethernet på modemet sitter godt fast. Husk at du skal bruke den medfølgende røde kabelen mellom «boksene».
- Radio: Sjekk at kabelen mellom WAN-inngangen på Inteno-multimodemet og Ethernet/POE-inngangen på radiosplitteren sitter godt fast. Husk at du skal bruke den medfølgende røde kabelen mellom «boksene».

#### 3. INTERNETT LAMPEN PÅ INTENO-MULTIMODEMET LYSER IKKE ELLER LYSER RØDT.

• Dette forekommer som oftest pga heng i modemet. Prøv å restarte multimodemet ved å ta strømmen og vent 3 minutter før du skrur det på igjen.

#### 4. JEG FINNER IKKE DET TRÅDLØSE NETTET.

- Sjekk at trådløst nett er aktivert. WiFi-lampen skal da lyse. Dette betyr at multimodemet sender trådløse signaler. Om lampen lyser bør du sjekke om de trådløse signalene på data maskinen aktivert. Dersom WiFi-lampen ikke lyser, kan du aktivere det trådløse nettet igjen ved å trykke på ECO-knappen/WiFi-knappen på siden av multimodemet.
- Sjekk at det trådløse nettverkskortet i PC-en din er aktivert. Er det deaktivert eller står i flymodus, vil du ikke finne noen trådløse nettverk.
- 5. JEG FINNER DET TRÅDLØSE NETTET, MEN NÅR JEG SKRIVER INN NETTVERKSPASSORD FÅR JEG BESKJED OM AT DET ER «KONFLIKT I SIKKERHETSNØKKEL».

Dette betyr at du har tastet feil passord. Du skal ikke ha med «WiFi-Key:», du skal kun ha med koden som står etter kolontegnet. Husk også å skrive store bokstaver i nettverksnøkkelen.

#### 6. JEG FÅR IKKE SUMMETONE I MIN IP-TELEFON.

• Sjekk at telefonen er koblet i grønn inngang nummer 1, merket med en telefon. Hvis du har koblet via splitter/over ganger kan du prøve å koble vekk disse for å se om det kan være en dårlig overgang som gjør at du ikke får kontakt. Du kan også teste din IP telefon ved å prøve å ringe ditt eget nummer. Hvis det ringer normalt når du slår nummeret, men det ikke ringer i telefonapparatet ditt, indikerer dette en kablingsfeil eller defekt kabel/overgang inne hos deg.

#### 7. JEG FÅR «INTET SIGNAL» SOM BILDE NÅR JEG SKRUR PÅ TV-EN.

- Sjekk at AiB-boksen ikke står i «Standby». Rød lampe på toppen eller på frontsiden av AiB-boksen indikerer at AiB-boksen står i «Standby», mens grønn eller hvit lampe indikerer at den er slått på. Benytt fjernkontrollen til AiB-boksen for å slå den på.
- Fra AiB-boksen til TV-en må du bruke en HDMI-kabel. Du må bruke fjernkontrollen til TV-apparatet for å aktivere «HDMI-kanalen» på TV-en. Se etter en knapp på fjernkontrollen som heter source/input/hdmi/tv-av. Når du trykker på denne knappen, så får du frem en liste over innganger TV-en har, velg så korrekt inngang, og du vil få frem bilde fra AiB-boksen.

#### 8. AIB-BOKSEN HENGER PÅ «VENNLIGST VENT, DEKODEREN STARTER OPP».

• La AiB-boksenn få jobbe ferdig, har ikke bildet rørt seg på 30 minutter, kan du prøve å restarte AiB-boksen. For å restarte AiB-boksen, tar du ut strømmen på AiB-boksen, og lar den stå uten strøm i ca. 3 minutter før du skrur den på igjen.

#### 9. JEG FÅR IKKE KLOKKE I DISPLAYET PÅ AIB-DEKODEREN.

- Kabel-TV: Dette betyr at AiB-boksen ikke mottar signaler fra antenneuttaket på veggen.
- Fiber: Dette betyr at AiB-boksen ikke får signaler fra Inteno-multimodemet.
- Sjekk at kablene sitter godt fast, og prøv gjerne utenom forlengere/overganger, for å se om det kan være en dårlig skjøt.

#### 10. E-POST FRA TIDLIGERE LEVERANDØR.

- Har du en e-postadresse fra tidligere leverandør, er det viktig at du varsler leverandøren om at du ønsker å beholde denne, hvis ikke blir den oppsagt.
- Trenger du hjelp til oppsett av E-postprogrammet, kan du følge våre brukerveiledninger på vår hjemmeside: *https://www.eidsiva.net/brukerveiledninger*.

#### 11. HASTIGHETEN JEG MÅLER SAMSVARER IKKE MED ABONNEMENTET MITT

- Når du måler hastigheten er det viktig at du benytter *www.Nettfart.no* som er levert av Nasjonal Kommunikasjonsmyndighet. Nettfart.no anbefaler også at du sjekker punktene du inner her *http://nettfart.no/help/improve\_result/* før du starter testen.
- Tester du hastigheten på internettlinjen din, må du alltid bruke kabel mellom PC og ruteren. Måler du hastigheten trådløst er målingen veldig sårbar for dårlig dekning og støy. Tips til hvordan du kan bedre den trådløse opplevelsen inner du i WiFi-guiden på vår hjemmeside: *https://www.eidsiva.net/wifi.*

### LAMPESTATUS

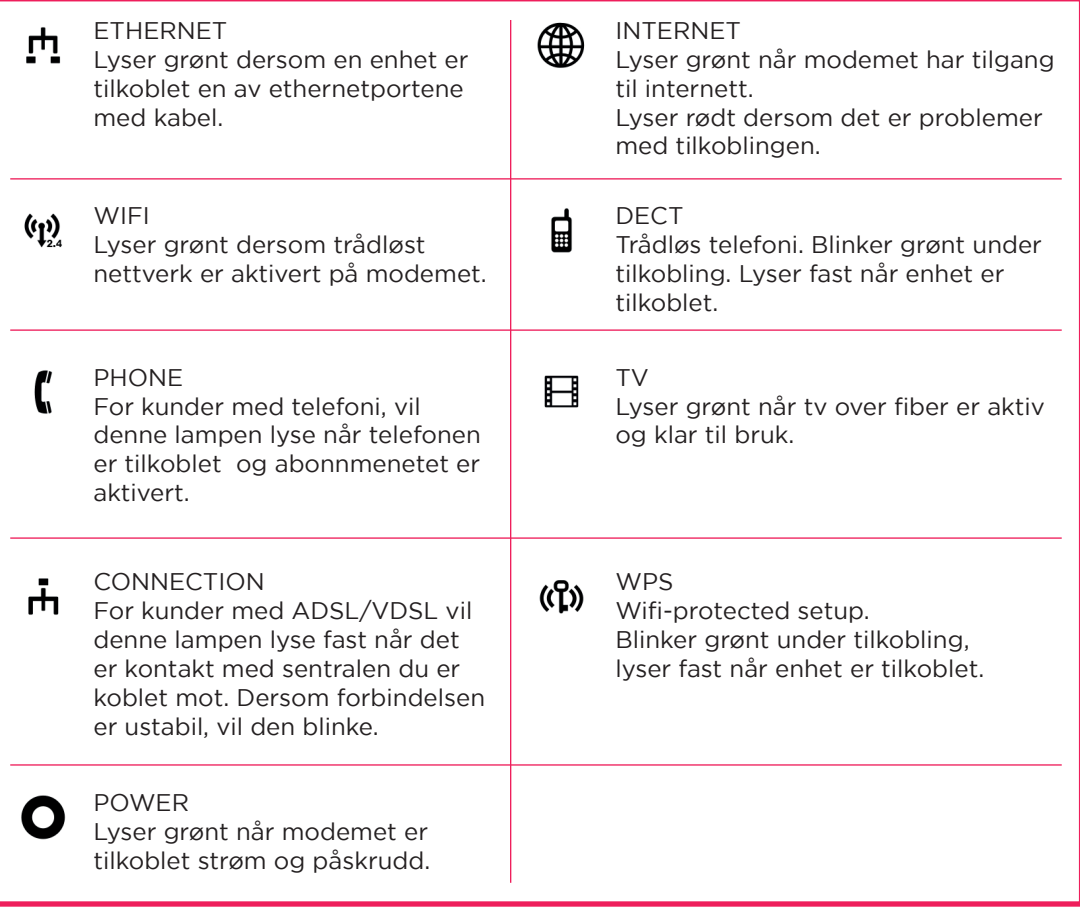

Har du noen spørsmål til bruksanvisningen kan du kontakte vårt kundesenter på **telefon 612 00 612**, eller gå til vår hjemmeside www.eidsiva.net/kontaktskjema. var hjemmeside www.etastvallier, kontaktskjellig.<br>På vår hjemmeside vil du også finne de mest brukte k at angenmested vir da også mind de mest brakte vår dittermeside var hen var de produkter og tjertesten.

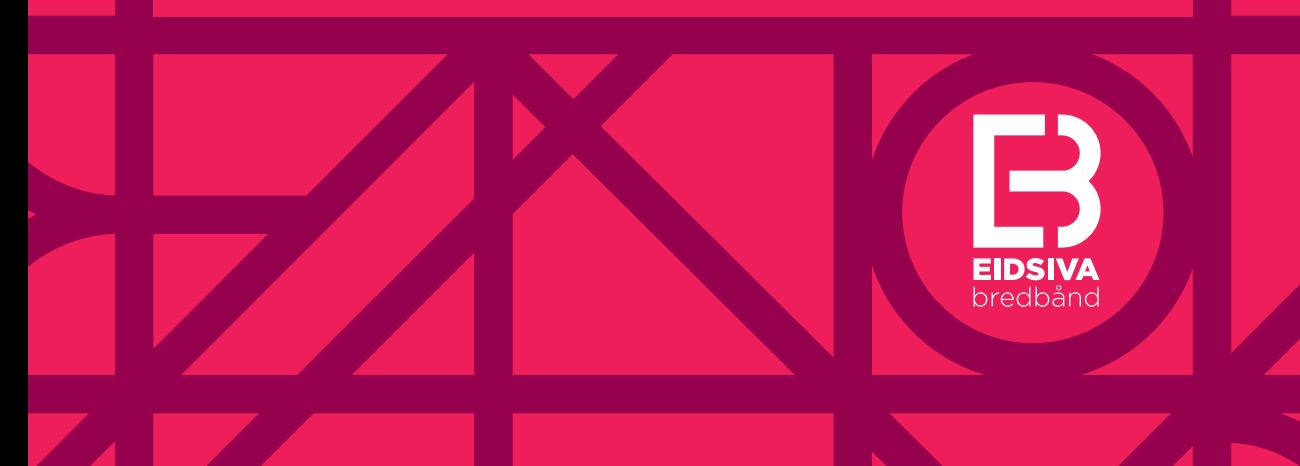